**GUIDA RAPIDA DI RIFERIMENTO Agilent Technologies Modello 66319B/D, 66321B/D Alimentatore DC per telefonia cellulare**

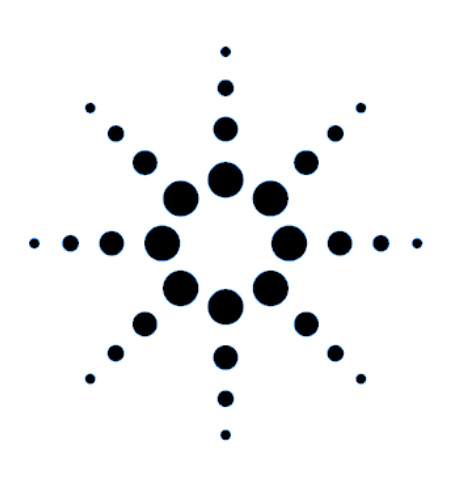

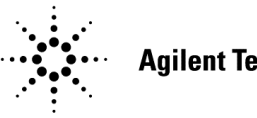

**Agilent Technologies** 

Numero di parte Agilent 5964-8194 Numero di parte della microfiche 5964-8193 Stampato negli Stati Uniti: Luglio 2000

# **Informazioni per la sicurezza**

Questo alimentatore DC è uno strumento che rientra nei prodotti con Sicurezza di Classe 1, in quanto dispone di una terminazione di protezione a massa. Questa terminazione **deve** essere collegata al sistema di messa a terra mediante un alimentatore dotato di una presa di terra. Per informazioni generali sulla sicurezza, consultare la pagina riassuntiva delle norme di sicurezza all'inizio della Guida dell'utente. Prima di procedere con l'installazione o l'utilizzo, è necessario verificare l'alimentatore DC e consultare le istruzioni e le avvertenze per la sicurezza contenute nella Guida dell'utente. Le avvertenze per le singole procedure sono riportate nelle relative sezioni all'interno della Guida.

# **Caratteristiche**

- ♦ Controllo della tensione, del voltaggio e della resistenza con risoluzione di programmazione a 12 bit sull'uscita 1.
	- Alimentazione di corrente a 3 ampere (fino a 5 ampere per 7 millisecondi)
	- Capacità di programmazione della resistenza di uscita da 40 milliohm a 1 ohm
	- Quattro modalità di compensazione dell'uscita per diverse configurazioni di cablaggio
- Ampie possibilità di misura sull'uscita 1
	- □ tensione e corrente DC.
	- □ tensione e corrente rms e di picco.
	- $\Box$  tre capacità di misura della corrente fino a circa 7 ampere
	- $\Box$  risoluzione di misura a 16 bit.
	- □ acquisizione con trigger di forme d'onda digitalizzate della tensione e della corrente
- Circuito di rilevamento del commutatore aperto sull'uscita 1.
- Tracciamento automatico della protezione contro le sovratensioni
- ♦ Funzioni di protezione da surriscaldamento e RI/DFI, limite di tensione e di corrente programmabili.
- ♦ Memoria dello stato non volatile e ripristino con linguaggio SCPI.
- Parametri di accensione/ripristino configurabili dall'utente.

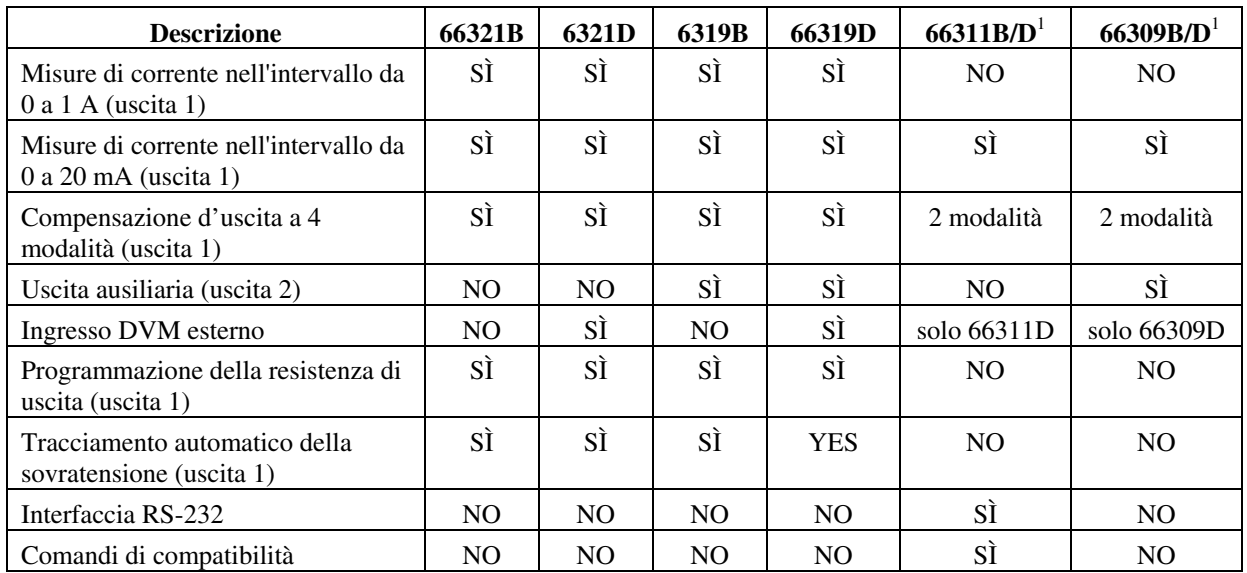

#### **Differenze tra i modelli**

1 Modelli precedenti non descritti in questo manuale (ordinare il manuale n. 5964-8125).

#### 2 **Guida rapida di riferimento**

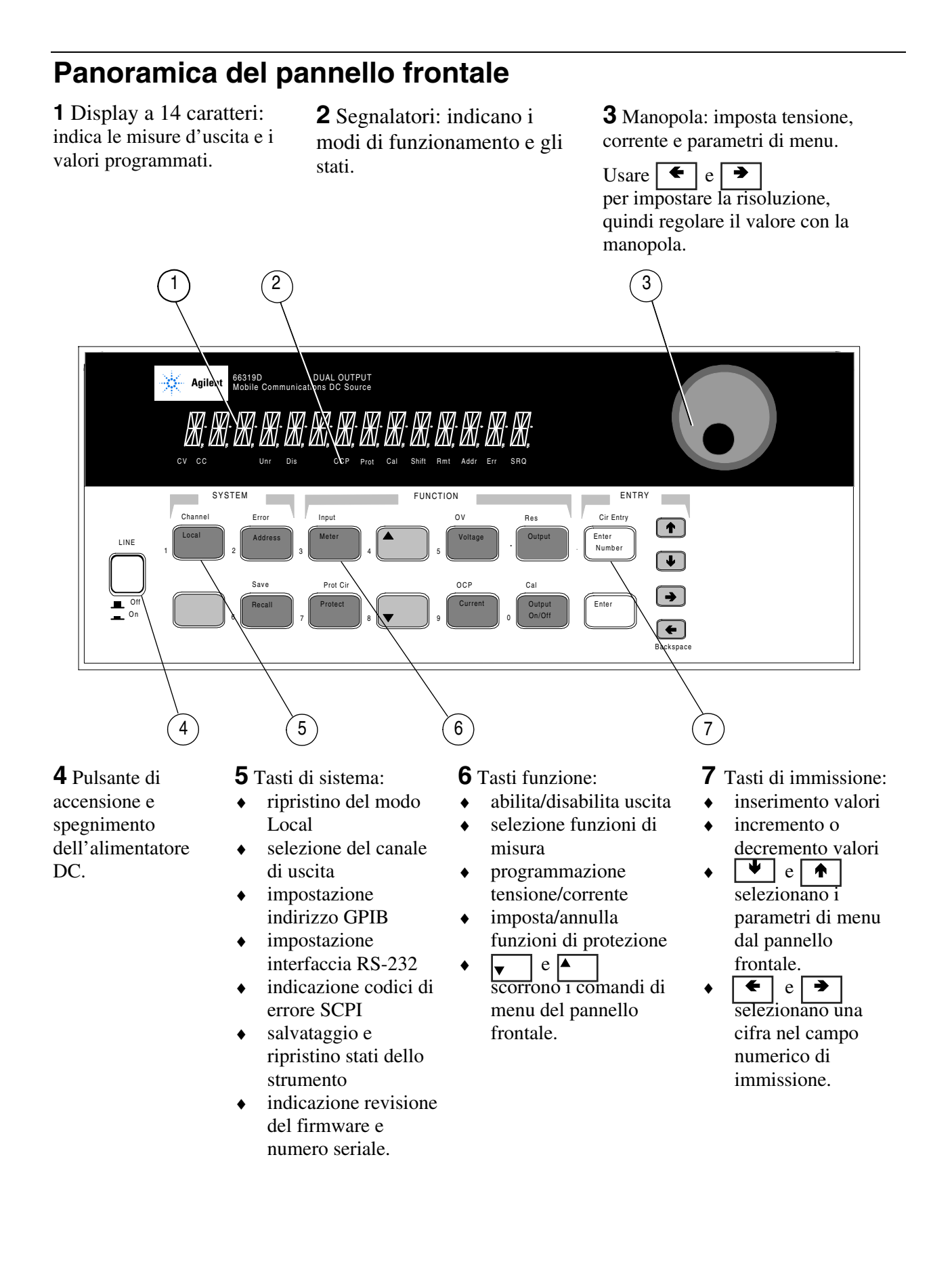

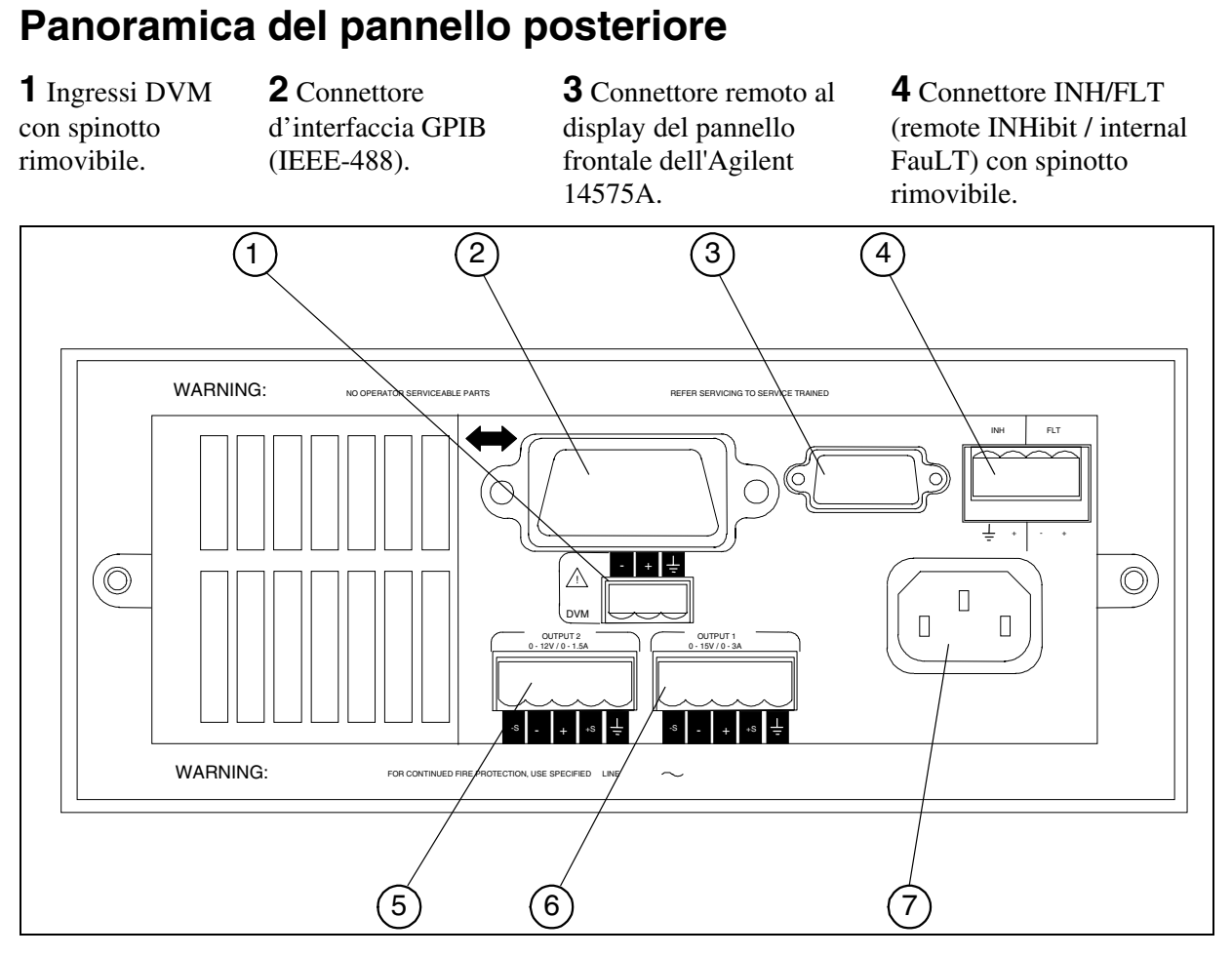

**5** Connettore all'uscita 2 (solo per Agilent 66319B/D) con spinotto rimovibile.

**6** Connettore all'uscita 1 con spinotto rimovibile. **IMPORTANTE:** È necessario installare

questo connettore al relativo jumper di commutazione prima di accendere l'unità.

**7** Connettore per cavo di alimentazione (IEC 320)

# **Configurazione dello strumento**

## **Uso dei tasti del menu Address per configurare l'interfaccia**

Fare riferimento alla "Panoramica del pannello frontale"

- ♦ Inserire l'indirizzo del bus GPIB.
- ♦ Attivare il pannello frontale remoto opzionale Agilent 14575A.
- Visualizzare il numero di serie e di revisione del firmware.

# **Inserimento numerico dal pannello frontale**

Per l'inserimento di numeri dal pannello frontale, usare **uno** dei seguenti metodi:

## **Uso dei tasti a freccia e della manopola per variare la tensione o la corrente**

**NOTA:** Per osservare le variazioni dei valori visualizzati in modalità Meter, l'uscita deve essere attiva (ON). È possibile così variare immediatamente i valori del voltaggio e della corrente in uscita.

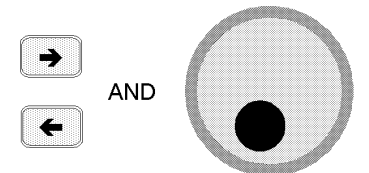

## **Uso dei tasti funzione e della manopola per variare le impostazioni**

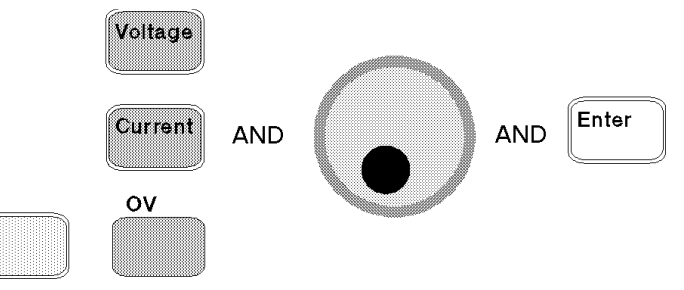

## **Uso dei tasti a freccia per modificare cifre nell'impostazione visualizzata**

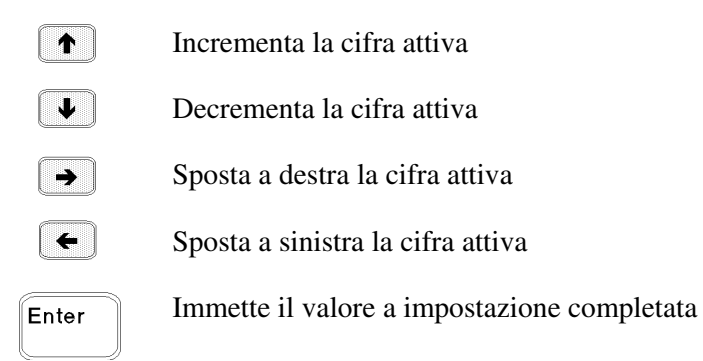

## **Uso dei tasti funzione e d'immissione per inserire un nuovo valore**

**NOTA:** In caso di errore, cancellare il numero con il tasto Backspace oppure premere il tasto Meter per tornare alla modalità di misura.

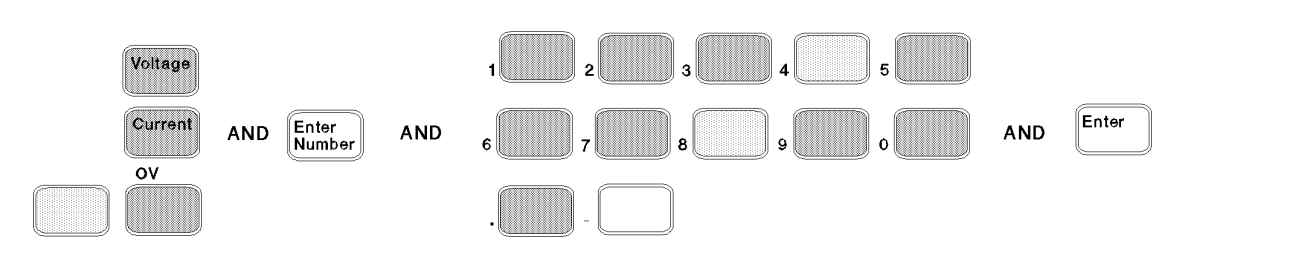

# **Segnalatori sul pannello frontale**

MMMMMMMMMMMMMMMMMMM

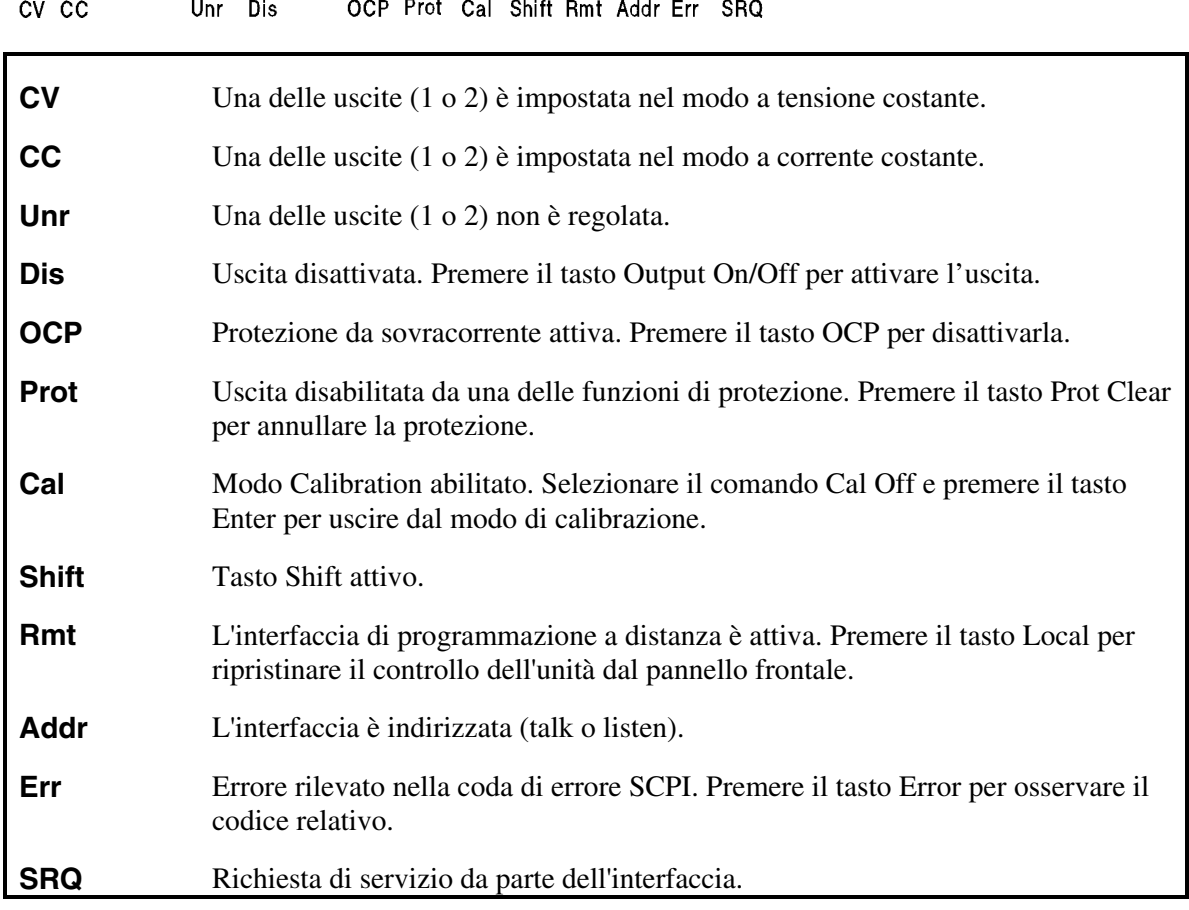

# **Tasti ad azione immediata**

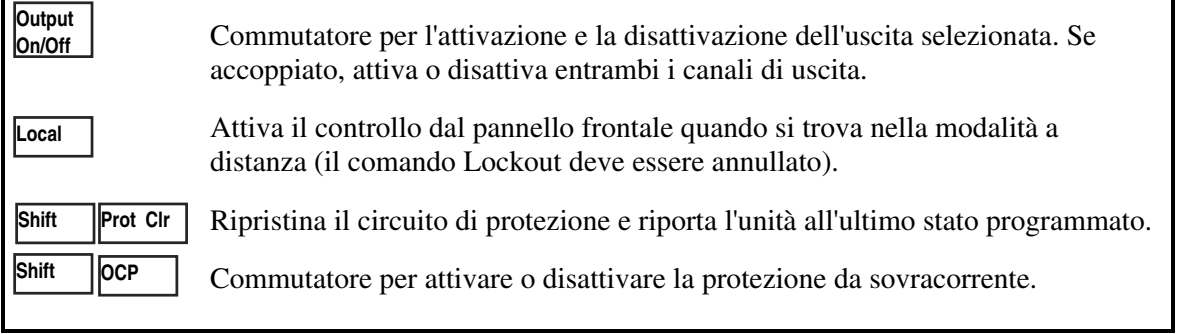

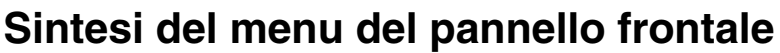

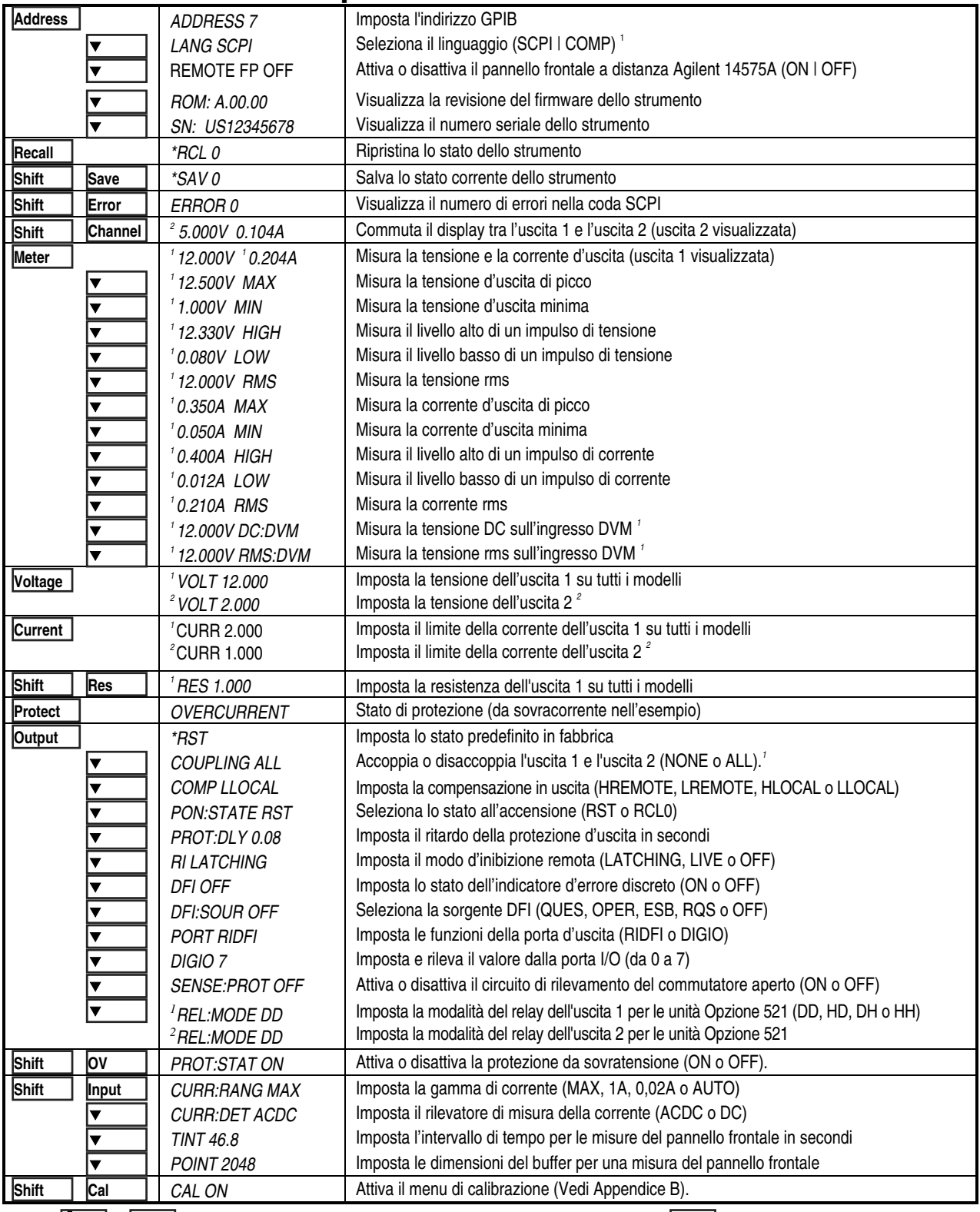

Usare  $\blacktriangledown$  | e  $\blacktriangledown$  | per selezionare i parametri (tabella mostra i valori predefiniti). Usare **Meter** | per uscire dal menu. 1 Valido solo per il modello Agilent 66319B/D 2 Valido solo per il modello Agilent 66321D/66319D  $\blacktriangleright$   $\blacktriangleright$   $\blacktriangleright$   $\blacktriangleright$  per selezionare i parametri (tabella mostra i valori predefiniti). Usare **Meter** 

# **Sintesi dei comandi di programmazione SCPI**

**NOTA:** Alcuni comandi [opzionali] sono stati inclusi per maggiore chiarezza. Consultare il capitolo 8 nella Guida dell'utente (in Inglese) per una descrizione completa dei comandi.

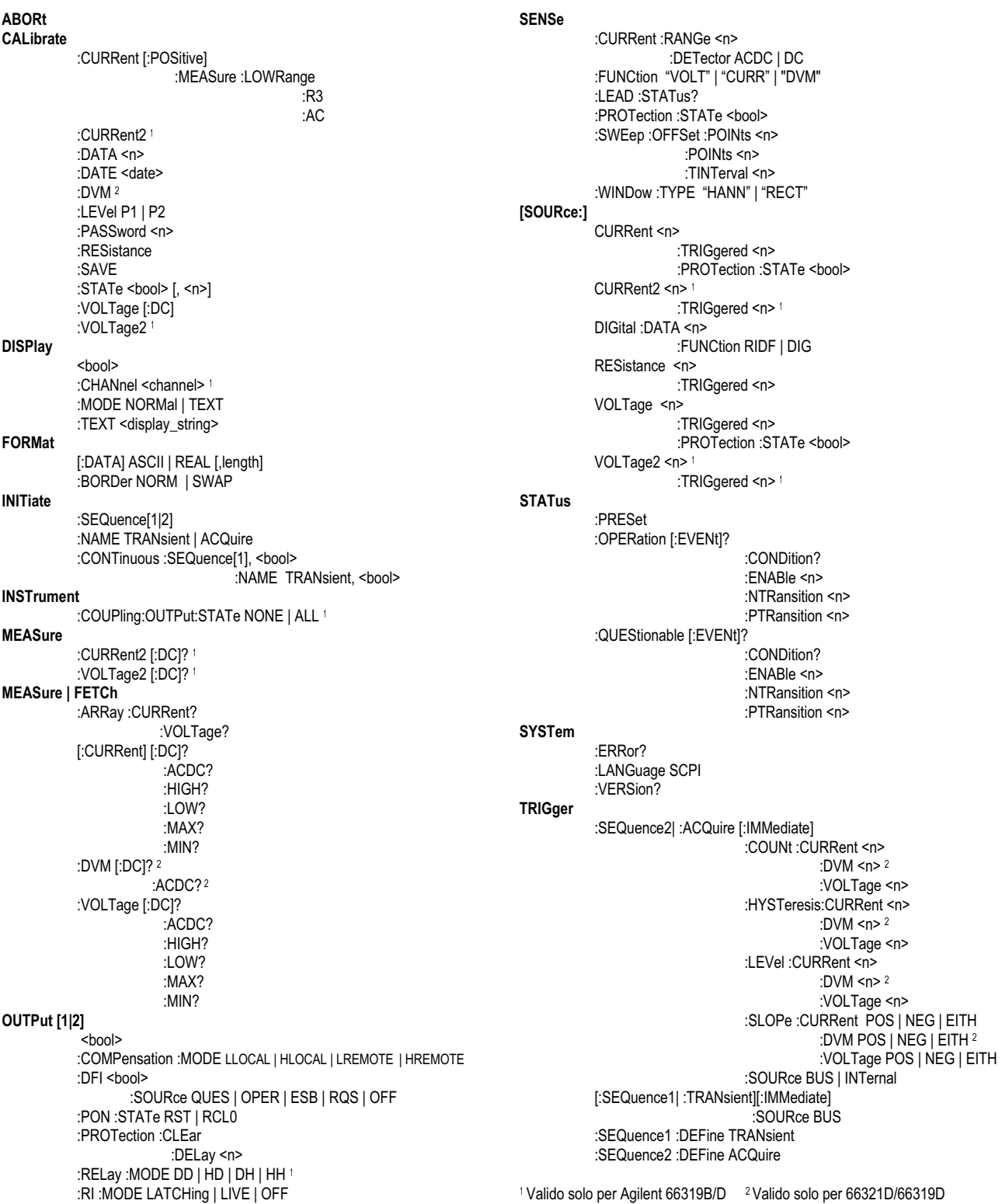

# **Specifiche tecniche**

La seguente tabella elenca i dati tecnici relativi alla sorgente DC. I dati riportati sono garantiti per una temperatura ambientale da 0 a 55 °C, se non diversamente specificato. Le specifiche si riferiscono ad una portata tipica dei telefoni cellulari da 0µF a 12.000µF. La rilevazione avviene ai morsetti posteriori dell'alimentatore dopo un tempo di riscaldamento di 30 minuti. I morsetti per la rilevazione sono collegati esternamente ai loro rispettivi morsetti di uscita.

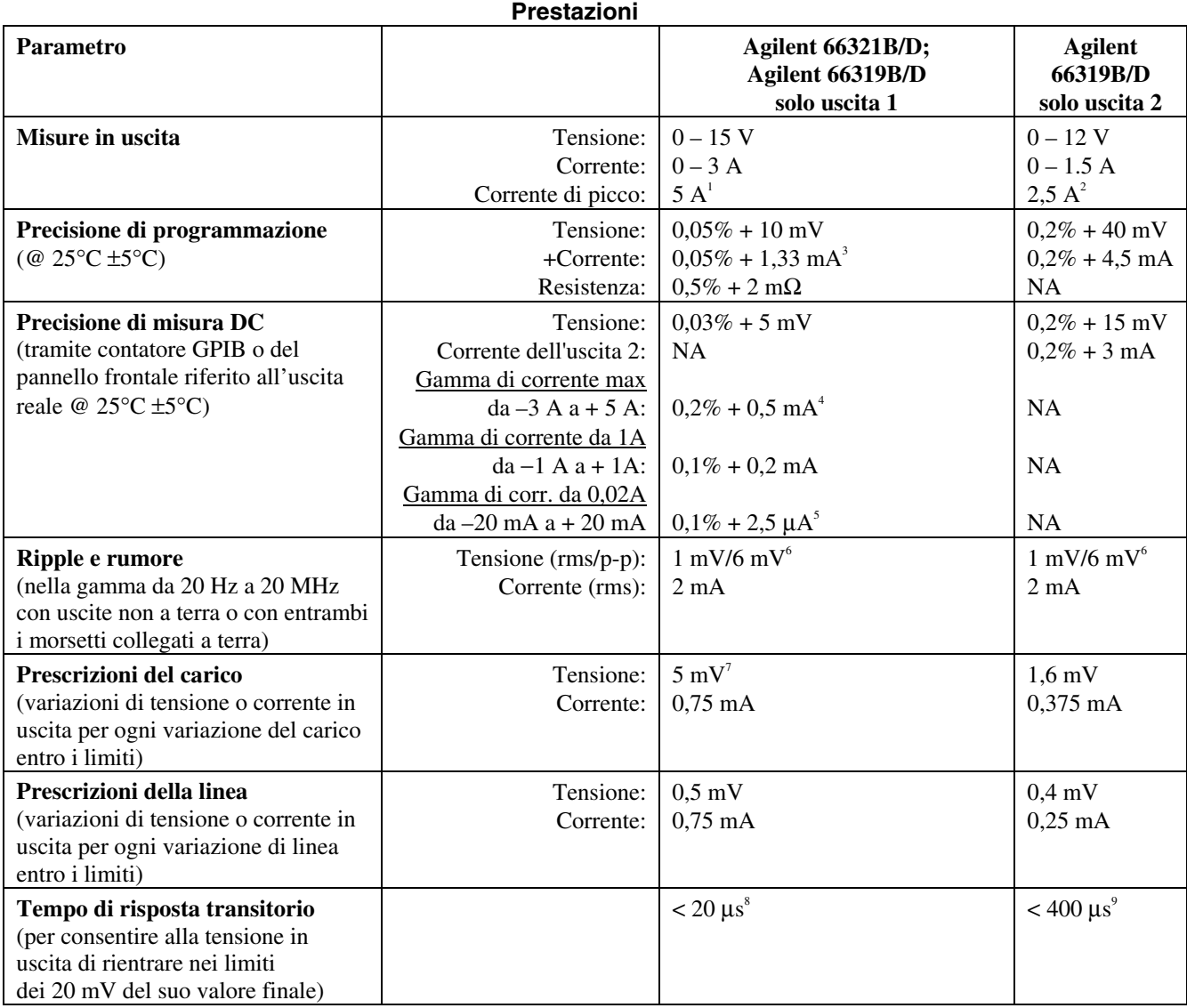

<sup>1</sup> Corrente di picco per un periodo massimo di 7 millisecondi. La corrente media non può superare i 3 A. <sup>2</sup> Corrente di picco per un periodo massimo di 1 millisecondo. La corrente media non può superare 1,5 A. <sup>3</sup> 0,05%

<sup>4</sup> Si riferisce al set di rilevazione della corrente DC. La precisione della modalità ACDC è di 0,2% + 3mA per la sorgente e 0,2% + 3,6 mA per la diminuzione.

5 Questi dati possono subire una leggera diminuzione quando l'unità viene sottoposta ad un campo RF ≥3 V/meter.

 ${}^{6}$ I dati si riferiscono ad una capacità telefonica superiore a 6 $\mu$ F.<br><sup>7</sup> Con resistenza impostata a zero ohm.

8 Considerando una variazione di carico da 0,1 A a 1,5 A nell'intervallo di compensazione di HRemote.

9 Considerando una variazione di carico da 0,75 A a 1,5 A.

## **Verifica dell'installazione e del funzionamento**

#### **Controllare la compensazione d'uscita**

 **Verificare che la compensazione d'uscita della sorgente DC** sia idonea per l'applicazione in uso. Consultare la sezione relativa alla compensazione d'uscita in questo capitolo. La modalità **Hremote** fornisce la migliore risposta transitoria e può essere utilizzata con telefoni che abbiano una portata in ingresso da 5µF a 12000µF. **Notare** che se le ultime due cifre appaiono fluttuanti sul display del pannello frontale quando il telefono è in standby, sarebbe opportuno impostare la compensazione d'uscita in una modalità diversa.

La modalità **LLocal** fornisce la stabilità migliore con la frequenza di banda più bassa.

#### **Controllare i collegamenti telefonici**

 **Durante la rilevazione a distanza, verificare che i conduttori della rilevazione + e** − **siano collegati SOLAMENTE all'apparecchiatura per il test a una distanza massima di circa 50 cm dai contatti telefonici** Per ottimizzare le prestazioni, sarebbe opportuno ridurre il più possibile la distanza tra i morsetti dei conduttori per la rilevazione e i contatti telefonici. Consultare la sezione "Connessioni del rilevatore a distanza" in questo capitolo.

 **In caso di rilevazione NON a distanza, verificare che i morsetti per la rilevazione siano installati nel connettore d'uscita.** È necessario assicurarsi che la presa del connettore d'uscita sia inserita nell'unità con tutti i relativi morsetti di rilevazione installati correttamente. Senza i morsetti di rilevazione, l'unità entra in uno stato protetto con l'uscita disattivata.

#### **Controllare le impostazioni e le condizioni di funzionamento**

 **Verificare la possibilità di comunicare a distanza con la sorgente DC.** Qualora non fosse possibile, è necessario verificare che l'indirizzo sia stato impostato correttamente. Consultare la sezione "Interfaccia GPIB" nel capitolo 2.

 **Se i segnalatori Prot o Err sono attivi sul pannello frontale**, è necessario risolvere le condizioni errate prima di continuare. Consultare la sezione sull'eliminazione della protezione in uscita nel capitolo 5.

 **In caso di arresto dell'unità provocato dal circuito di sovratensione**, è necessario disattivare il circuito di sovratensione. Consultare la sezione sull'eliminazione della protezione in uscita nel capitolo 5.

 **Se la regolazione del carico in uscita dell'unità è eccessiva,** controllare che la resistenza di uscita dell'unità sia impostata a zero ohm. Consultare la sezione "Resistenza in uscita" nel capitolo 5. Controllare le impostazioni di misura.

#### **Controllare le impostazioni di misura**

 **Se i valori riportati sul pannello frontale appaiono instabili**, controllare che il tasso campione impostato sul pannello frontale sia corretto. Controllare inoltre le impostazioni della compensazione in uscita. Consultare le sezioni relative alle misure del pannello frontale nel capitolo 5 e alla compensazione d'uscita in questo capitolo. **Se si misurano correnti di uscita dinamiche**, verificare che il rilevatore di corrente sia impostato su ACDC. Consultare la sezione relativa alle misure del pannello frontale nel capitolo 5.

 **Se il valore della corrente d'uscita misurato è** ∠ **1A o** ∠ **20 mA**, verificare che la gamma di corrente sia impostata in modo appropriato. Consultare la sezione relativa alle misure del pannello frontale nel capitolo 5.

Copyright 2000 Agilent Technologies, Inc.

Le informazioni contenute in questo documento sono soggette a modifica senza preavviso. Agilent Technologies non emette garanzie di alcun tipo riguardo a questo materiale, comprese, ma non solamente, le garanzie implicite di commerciabilità e adattabilità per uno scopo particolare. **Agilent Technologies non è responsabile degli errori contenuti qui, né dei danni accidentali o indiretti relativi alla fornitura, alle prestazioni, o all'utilizzo di questo materiale.** Le informazioni in questo documento sono protette dalle leggi sui diritti d'autore. Tutti i diritti riservati. Nessuna parte di questo documento può essere fotocopiata, riprodotta o tradotta, senza previa autorizzazione di Agilent Technologies.